## **Character Editor**

Here you can open an existing character info file or create a new one. For this introduction we will use the Demo\_Character file provided in the project.

File Location: Characters/Source/Demo\_Character/Demo\_Character.asset

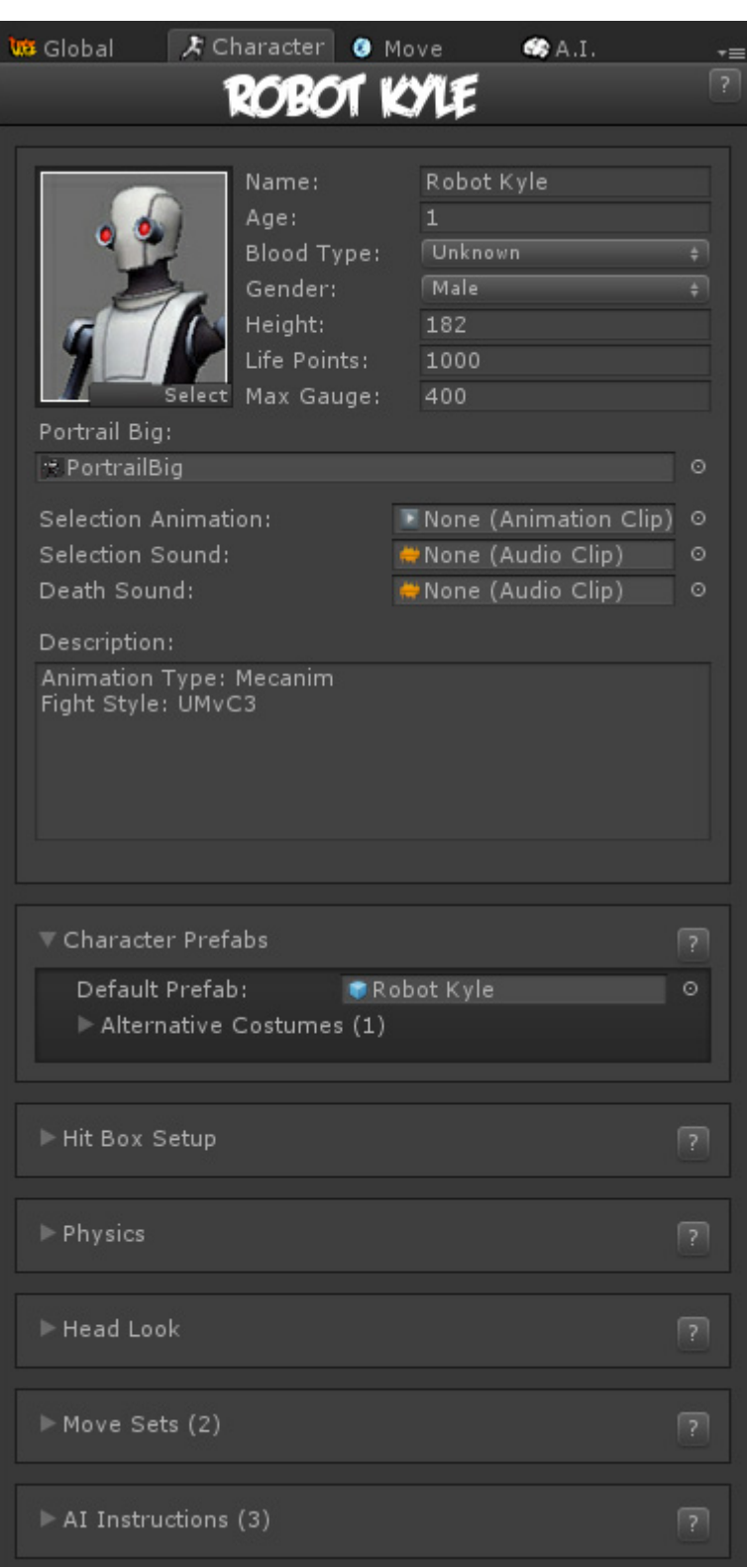

Set all the major variables a character has as well as their move sets and most importantly, the hitboxes.

**Portrail (small)**: Can be used in your own GUI. You can find an usage example on CharacterSelectionScript.cs

**Characters Name**: The name of the character.

**Age**: Age of this character. This, along with other information can be later displayed in a custom GUI.

**Blood Type**: The character's blood type.

**Gender**: The character's gender.

**Height**: The character's height.

**Life Points**: How many life points this character has. If you are using percentage as damage to your moves, changing this has no impact on gameplay.

**Max Gauge**: The maximum amount of gauge (meter) this character can retain.

**Portrail (big)**: Can be used in your own GUI. Code example fount at .\Scripts\CharacterSelectionScript.cs

**Alternative Color**: In case of mirror match, the game will attempt on changing the rendered color of player 2 to this color.

**Death Sound**: If defeated, this sound will be played.

**Description**: Character description.

## **Sub-content:**

- [Hit Box Setup](http://ufe3d.com/doku.php/character:hitbox)
- [Physics](http://ufe3d.com/doku.php/character:physics)
- [Move Sets](http://ufe3d.com/doku.php/character:movesets)

[< Back to Universal Fighting Engine - Introduction](http://ufe3d.com/doku.php/start)

From: <http://ufe3d.com/>- **Universal Fighting Engine**

Permanent link: **<http://ufe3d.com/doku.php/character:introduction>**

Last update: **2013/12/10 10:26**

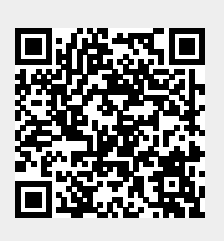